# **Single Color Wall Mounted ZigBee Remote Controller**

**O**zigbee CE FC OROHS  $-w$ 

## *Important: Read All Instructions Prior to Installation*

## **Function introduction**

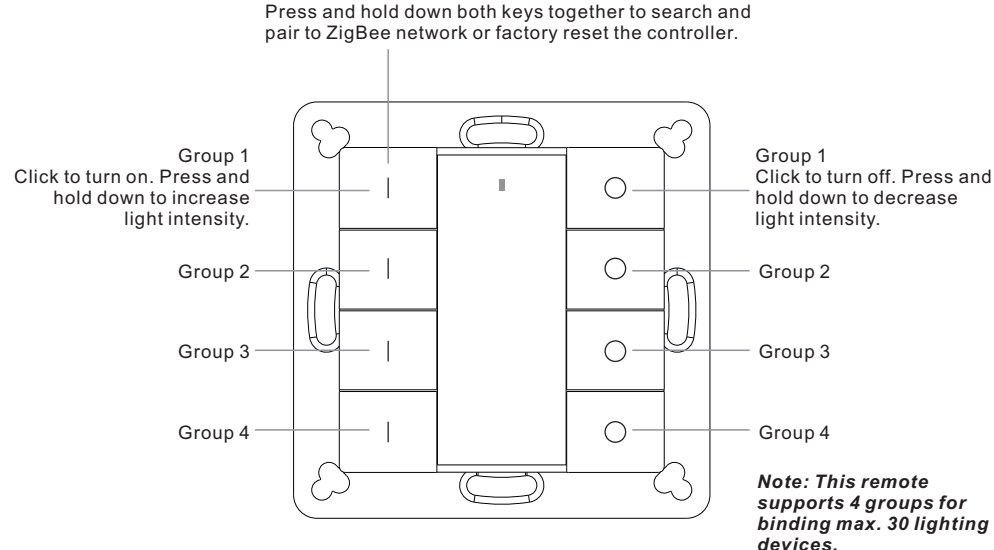

Front side

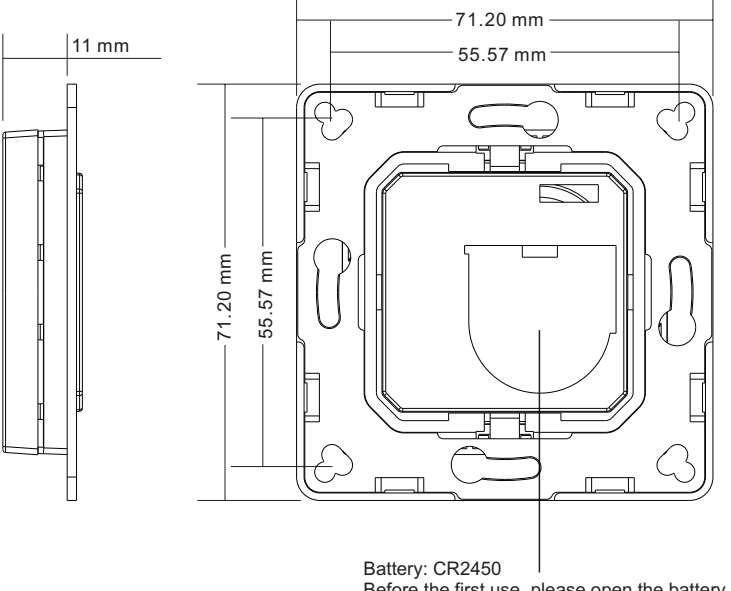

Before the first use, please open the battery cover and remove the protective film

## **Product Data**

09.ZGK4D.04839

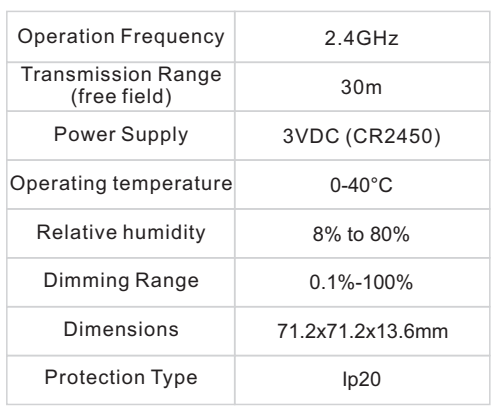

#### • ZigBee dim remote based on ZigBee 3.0

- Enables to control both single color lighting devices
- Battery powered remote with low power consumption
- Enables to pair ZigBee lighting devices via touchlink commissioning without coordinator
- Supports find and bind mode to pair with ZigBee lighting devices
- Supports 4 groups for binding max. 30 lighting devices
- 2.4 GHz global operation
- Transmission range up to 30m
- Compatible with universal ZigBee Gateway products
- Compatible with universal single color ZigBee lighting devices

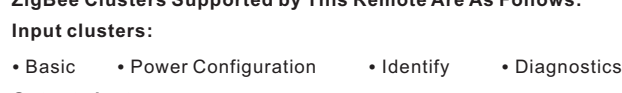

**ZigBee Clusters Supported by This Remote Are As Follows:**

**Output clusters:**

• Identify • Group • On/off • Level control • Ota

## **Safety & Warnings**

• This device contains a button lithium battery that shall be stored and disposed properly. • DO NOT expose the device to moisture.

#### **Operation**

**1.This ZigBee Dim remote is a wireless transmitter that communicates with a variety of ZigBee compatible systems. This transmitter sends wireless radio signals that are used to remotely control a compatible system.**

**2.This ZigBee remote supports 4 groups for binding max. 30 lighting devices and enables to control single color ZigBee lighting devices.**

## **3. Zigbee Network Pairing through Coordinator or Hub (Added to a Zigbee Network)**

**Step 1: Remove the remote from** previous zigbee network if it has already been added to it, otherwise pairing will fail. Please refer to the part "Factory Reset Manually".

**Step 3: Press and hold down until** LED indicator turns on.

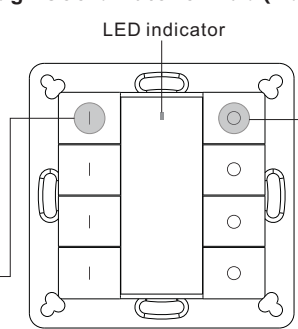

**Step 2:** From your zigbee controller or hub interface, choose to add device or accessory and enter Pairing mode as instructed by the controller.

**Step 4:** Immediately short press to search nearby network, indicator

flashes every 1 second, 20 seconds timeout if there is no network. Indicator will then blink 5 times quickly for successful pairing.

## **Note: 1) After pairing successfully, the remote information will appear on the controller or hub interface. 2) No remote information will appear on the hub interface if pairing to Philips Hue Bridge.**

## **4. TouchLink to a Zigbee Lighting Device**

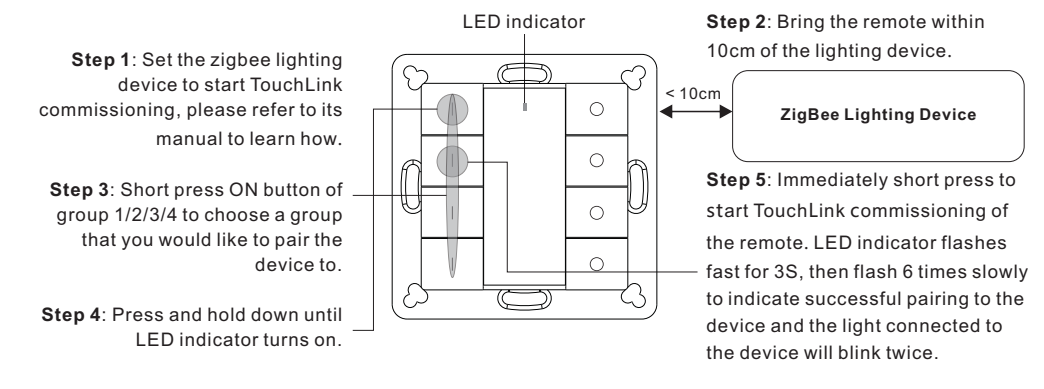

**Note: 1) Directly TouchLink (both not added to a ZigBee network), each remote can link with 30 devices. 2) TouchLink after both added to a ZigBee network, each remote can link with max. 30 devices. 3) For Hue Bridge & Amazon Echo Plus, add remote and device to network first then TouchLink. 4) After TouchLink, the remote can control the linked lighting devices.**

## **5. Removed from a Zigbee Network through Coordinator or Hub Interface**

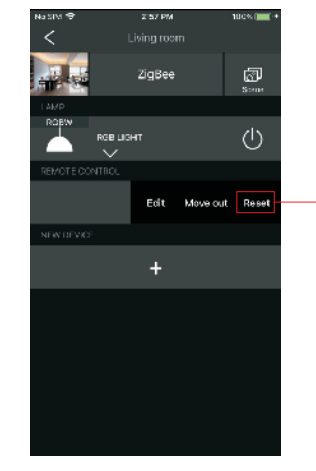

From your ZigBee controller or hub interface, choose to delete or reset the remote as instructed, indicator flashes 3 times quickly to indicate successful removing.

## **7. Remove a Touchlink Paired ZigBee Lighting Device**

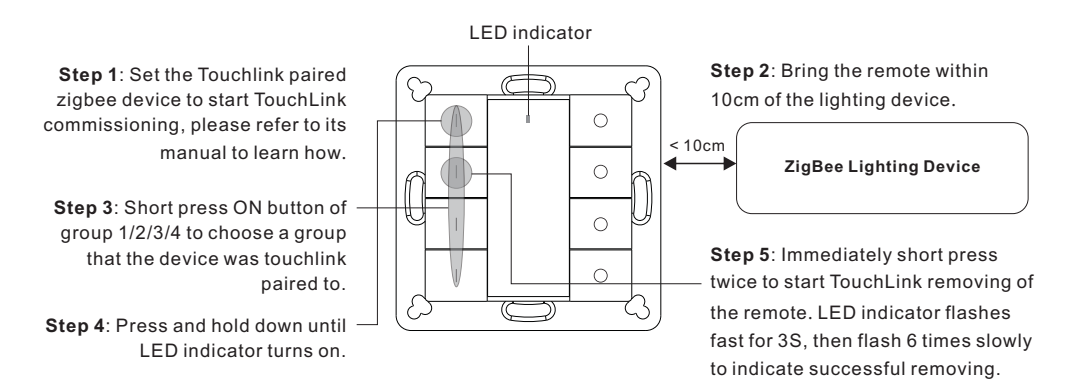

## **8. Factory Reset a Lighting Device (Touch Reset)**

**Note**: the device shall be added to a network, the remote added to the same one or not added to any network.

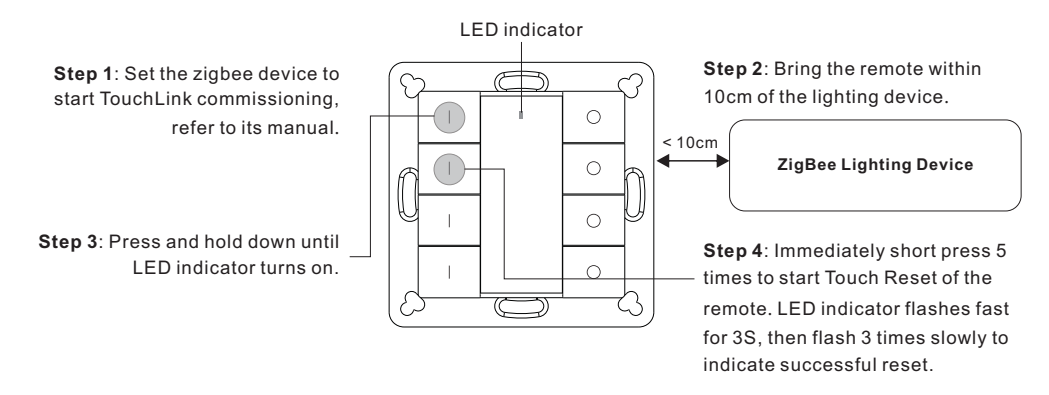

## **9. Find and Bind a Zigbee Lighting Device**

**Note:** Make sure the device and remote already added to the same zigbee network.

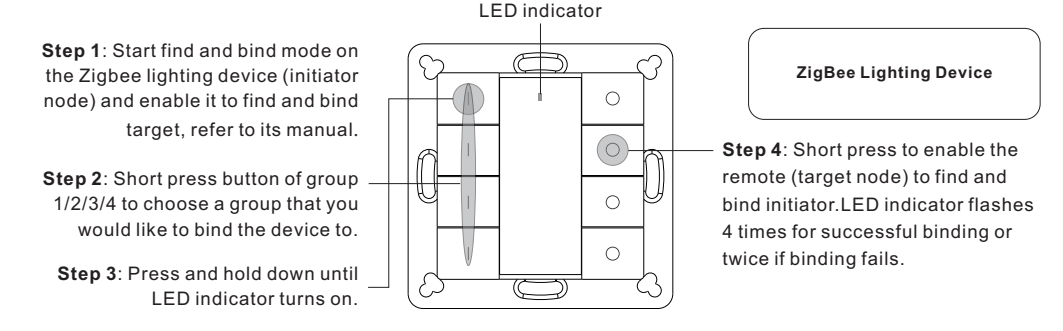

**Note: Each remote can bind max. 30 lighting devices.**

## **6. Factory Reset Manually**

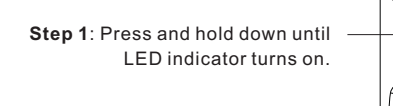

**parameters will be reset after the remote is reset or removed from the network.**

**Step 2**: Immediately short press 5 times continuously, indicator flashes 3 times quickly to indicate successful reset.

LED indicator

 $\bigcap$  $\circ$ 

 $\bigcirc$ 

**Note: All configuration** 

#### **10. Find and Unbind a Zigbee Lighting Device**

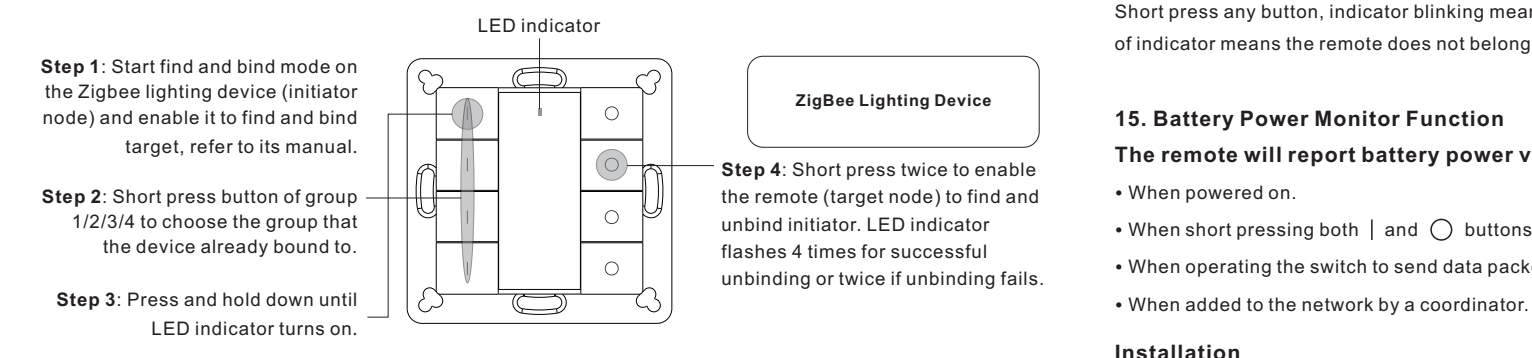

## **11. Clear All Find and Bind Mode Paired Lighting Devices**

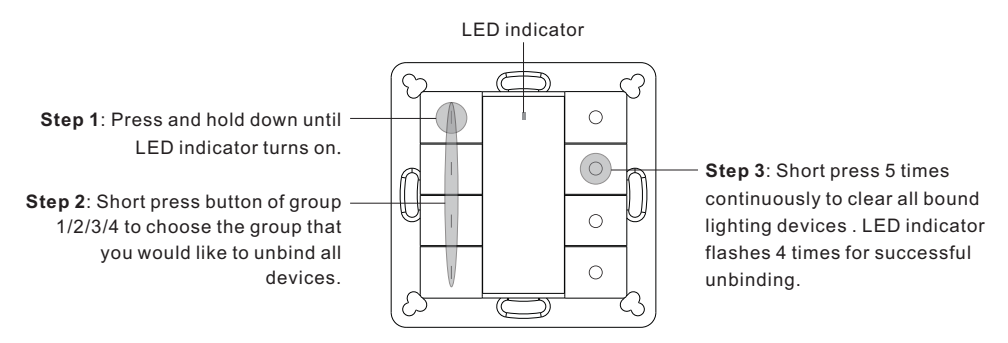

## **12. Setup a Network & Add Devices to the Network (No Coordinator or Hub Required)**

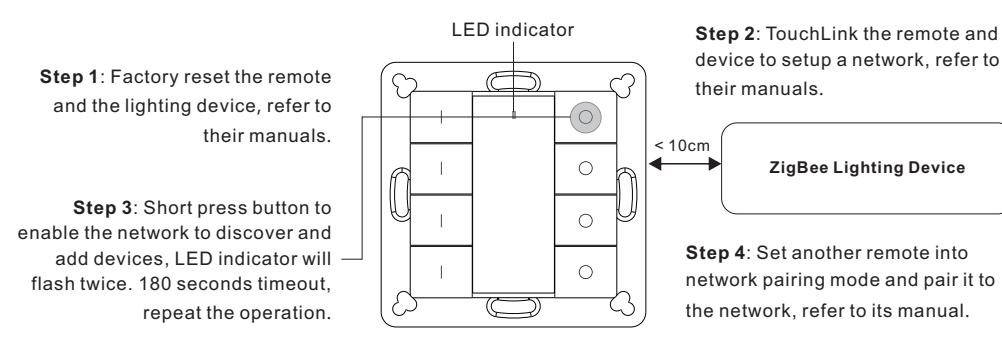

**Step 5**: Add more remotes to the network as you would like.

**Step 6**: Factory reset the lighting devices that you would like to add to the network, refer to their manuals. **Step 7**: Touchlink to pair the added remotes and lighting devices you would like to add, the devices will be added to the network through Touchlink, refer to their manuals.

## **13. OTA**

The remote supports firmware updating through OTA, and will acquire new firmware from zigbee controller or hub every 10 minutes automatically.

#### **14. How to Check Whether the Remote Belongs to a Network or not**

Short press any button, indicator blinking means the remote has already been added to a network, no blinking of indicator means the remote does not belong to any network.

## **15. Battery Power Monitor Function**

#### **The remote will report battery power value to the coordinator under following situations:**

- When powered on.
- When short pressing both  $|$  and  $\bigcap$  buttons of group 2 simultaneously.
- When operating the switch to send data packets (over 4 hours since last operation).
- 

#### **Installation**

1.Remove battery insulator

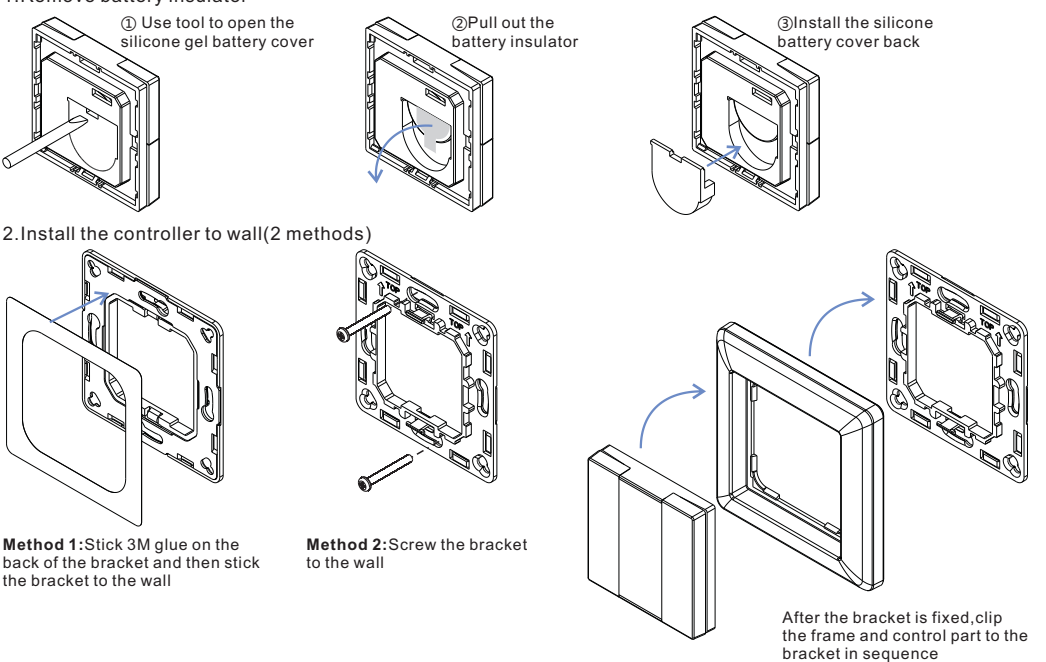

#### **Mounting**

The key part of this controller is an universal one, especially rotary standard switch element that can be integrated in numerous frames by different manufactures as below list:

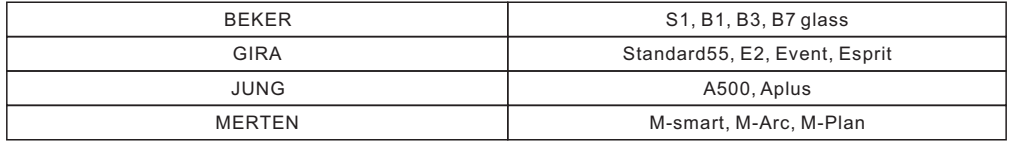